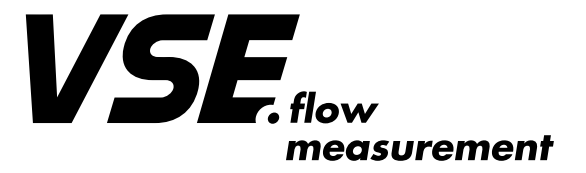

# **MANUEL D'UTILISATION "Générateur d'impulsions TB2" Testbox**

 **Génération de signaux A et B en quadrature**

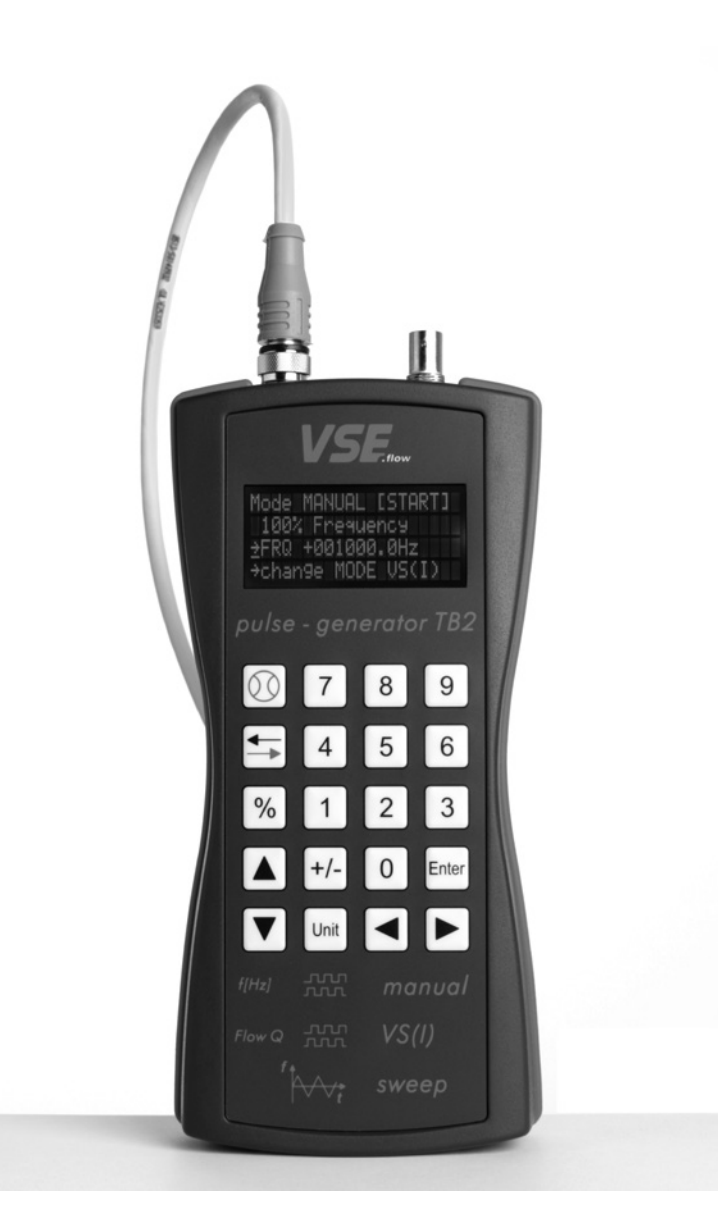

**VSE Volumentechnik GmbH Hönnestraße 49 58809 Neuenrade/Allemagne Tél. + 49 (0)2394/61630 Fax + 49 (0)2394/61633 E-Mail info@vse-flow.com Internet www.vse-flow.com**

# Table des matières

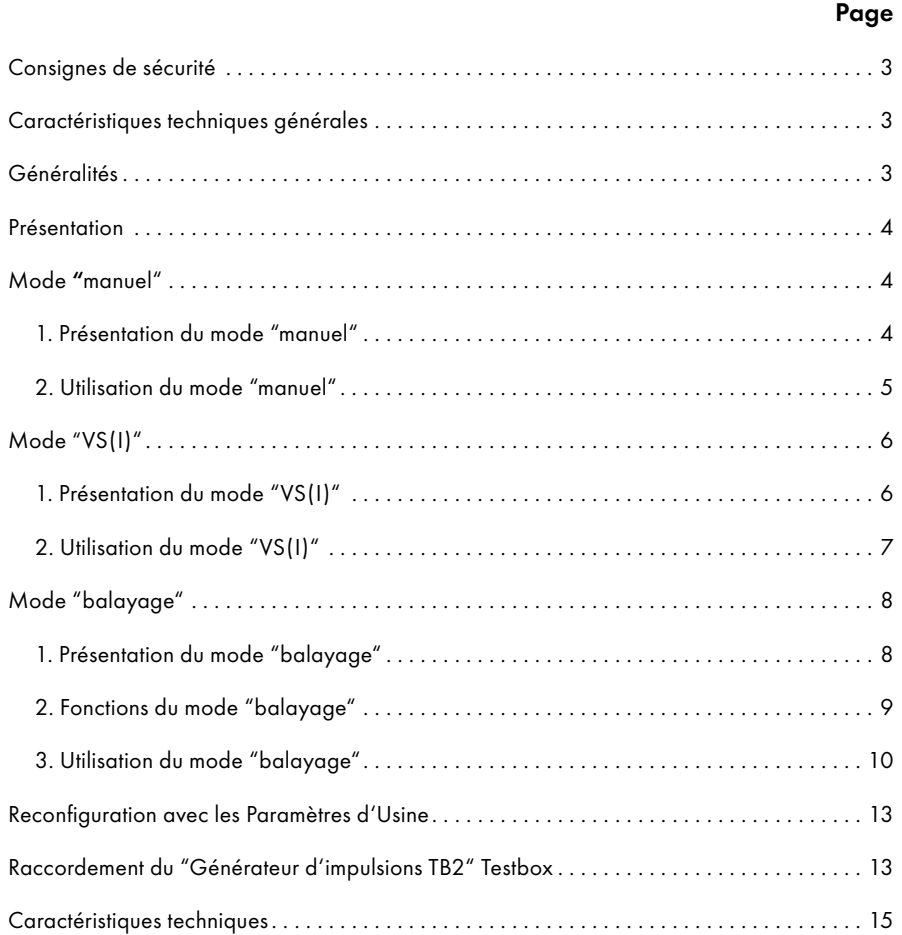

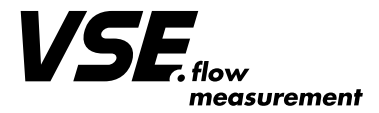

# Consignes de sécurité

#### Cher client, cher utilisateur,

Ce manuel comporte des consignes importantes relatives à la mise en service, le fonctionnement et l'utilisation de l'appareil. Ces consignes doivent être considérées comme faisant partie intégrante de l'appareil. Leur non respect peut entraîner des dommages corporels ou matériels !

L'appareil ne doit être installé et mis en service que par des personnes qualifiées en électricité !

Respecter scrupuleusement les normes et régulations de sécurité locales en vigueur.

Lors de l'utilisation, mettre en place toutes les mesures de sécurité nécessaires afin d'éviter tout risque de mauvaise utilisation ou de dysfonctionnement risquant de causer des dommages corporels ou matériels

Les normes et directives en vigueur pour le câblage des armoires électrique de machines industrielles conviennent pour le branchement de l'appareil.

VSE se réserve le droit d'apporter toute modification à ce document sans préavis. VSE ne saurait être tenue pour responsable d'éventuelles erreurs d'impression

## • Caractéristiques techniques générales

- • Simule les signaux de sortie des systèmes de mesure incrémentaux (A, B avec déphasage de 90°)
- • Fréquence de sortie réglable entre 0 et 250 kHz
- • Résolution de 0,1 Hz
- • Précision en fréquence de 100 ppm
- • Simulation en débit des débitmètres VSE séries VS et VSI
- • Fonction de balayage de fréquence simulant la plupart des cas de figures
- • Sens de rotation réversible (position de phase A/B)
- • Fréquence/débit réglable en continu lors du fonctionnement
- • Sorties A et B avec niveau HTL 10 ... 28 V; sorties supplémentaires optionnelles A, /A, B, /B avec niveaux HTL 10 ... 28 V ou RS422
- • Grande plage d'alimentation 10 ... 28 V DC
- • Raccordement par connecteur cylindrique M12

## • Généralités

Les systèmes de mesure incrémentaux sont largement utilisés dans la plupart des secteurs industriels, que ce soit en process des fluides pour le comptage des débits que dans les entraînements de puissance pour la mesure de vitesse de rotation. On les trouve également dans d'autres applications telles que la mesure de trajectoire, le positionnement ou la mesure de vitesse en général.

Grâce au Testbox "Générateur d'impulsions TB2" de VSE Volumentechnik GmbH, il est possible de simuler les signaux de codeurs incrémentaux, c'està-dire deux signaux impulsionnels A et B déphasés de 90°. Les fréquences générées sont comprises entre 0,1 Hz et 250 000,0 Hz. La résolution est de 0,1 Hz. Le réglage de la fréquence se fait soit en saisissant directement la valeur sur le clavier, soit en sélectionnant dans un menu dédié le type de débitmètre VSE des séries VS(I) à considérer. La taille, le facteur d'interpolation et l'unité correspondante sont alors pris en compte lors de la simulation du débit. Par ailleurs, un menu supplémentaire permet de programmer un balayage borné par deux fréquences préprogrammées. Dans ce mode de fonctionnement, il est également possible de jouer sur le déphasage de 90° entre les signaux A et B pour simuler une interversion de sens de débit ou de rotation.

Le TB2 est donc un appareil pratique et économique pour simuler tous types de codeurs incrémentaux au sens large.

Le TB2 peut servir, entre autres, à:

- • valider le système de mesure choisi pour l'application concernée
- • vérifier les caractéristiques d'un système de mesure incrémental
- • tester les composants fonctionnels d'une machine, des organes de commande ou d'évaluation durant une phase de prototypage
- • vérifier le paramétrage des centrales d'acquisition ou convertisseurs sans l'aide de composants mécaniques (tels que capteurs de débit par ex.)
- • vérifier le câblage entre les capteurs et les électroniques associées sans mise en marche
- • simuler un capteur incrémental lors d'une intervention de maintenance sur site
- • simuler les débits de n'importe quel débitmètre VSE séries VS(I)
- • vérifier les enregistrements des mesures incrémentales et leur dynamique
- • tester les fréquences lors des inversions de sens
- • repérer un composant défectueux sur site en cas de dysfonctionnement

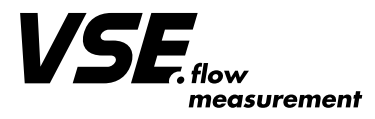

## • Présentation

Le "Générateur d'impulsions TB2" Testbox peut fonctionner selon trois modes opératoires:

- 1. mode "manuel": réglage de la fréquence entre 0,0 Hz et 250 000,0 Hz
- 2. mode "VS(I)": réglage du débit mesuré, de la taille du VS(I), du facteur d'interpolation et de l'unité de débit
- 3. mode "balayage": réglage du balayage linéaire entre deux valeurs de fréquence

## • Mode **"**manuel"

#### **1. Présentation du mode "manuel"**

Le mode "manuel" permet de régler directement une fréquence d'utilisation. La valeur désirée est simplement saisie à l'aide des touches numériques du clavier. La valeur saisie sera mémorisée après avoir été confirmée. Les impulsions incrémentales sont émises ou arrêtées en appuyant sur la touche "start/stop"  $\boxed{\textcircled{0}}$  . Le sens de rotation peut être modifié, c'est-à-dire qu'il est possible de changer la quadrature des signaux en déphasage de 90° (voir Fig. 1) en utilisant la touche "direction"  $\leftarrow$  . La touche "split"  $\boxed{96}$  permet

L'apprentissage du "Générateur d'impulsions TB2" Testbox est aisé et rapi-

de grâce à la présence d'un simple clavier.

rapidement de fractionner la fréquence saisie. Si seule cette touche est appuyée, alors la fréquence de sortie sera égale à 10%, 1% ou 100% de la valeur saisie. Si cette touche est combinée avec une touche numérique, alors il est possible de saisir un pourcentage personnalisé de rang 10. Par ex., l'appui en simultané des touches  $\left[\%\right]$  et  $\left[\,\6right]$  permet de limiter la fréquence de sortie à 60% de la valeur préalablement saisie. La valeur affichée est alors rafraîchie en conséquence.

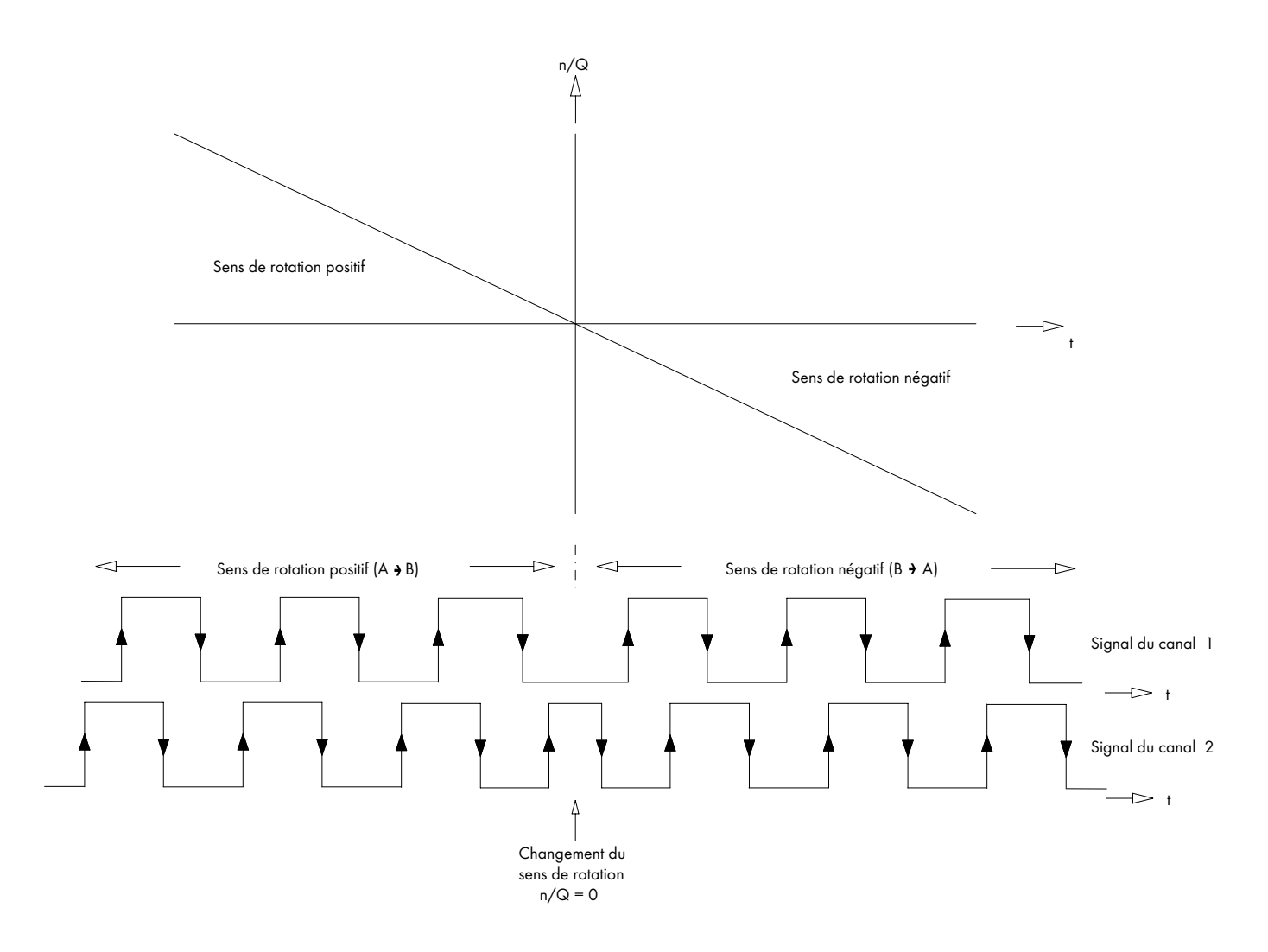

*Fig. 1: changement de sens des signaux en quadrature*

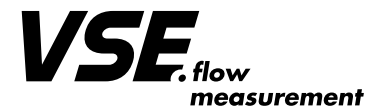

## **2. Utilisation du mode "manuel"**

Le mode "manuel" s'utilise de la façon suivante:

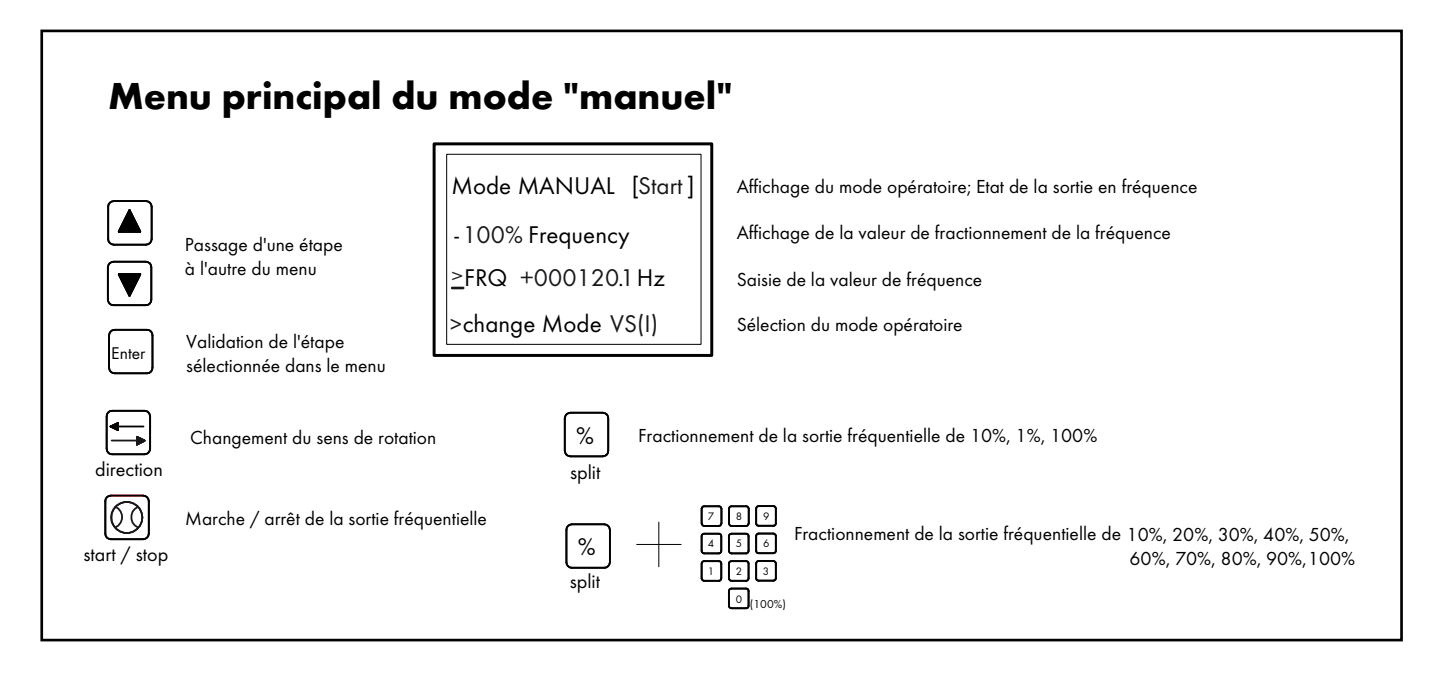

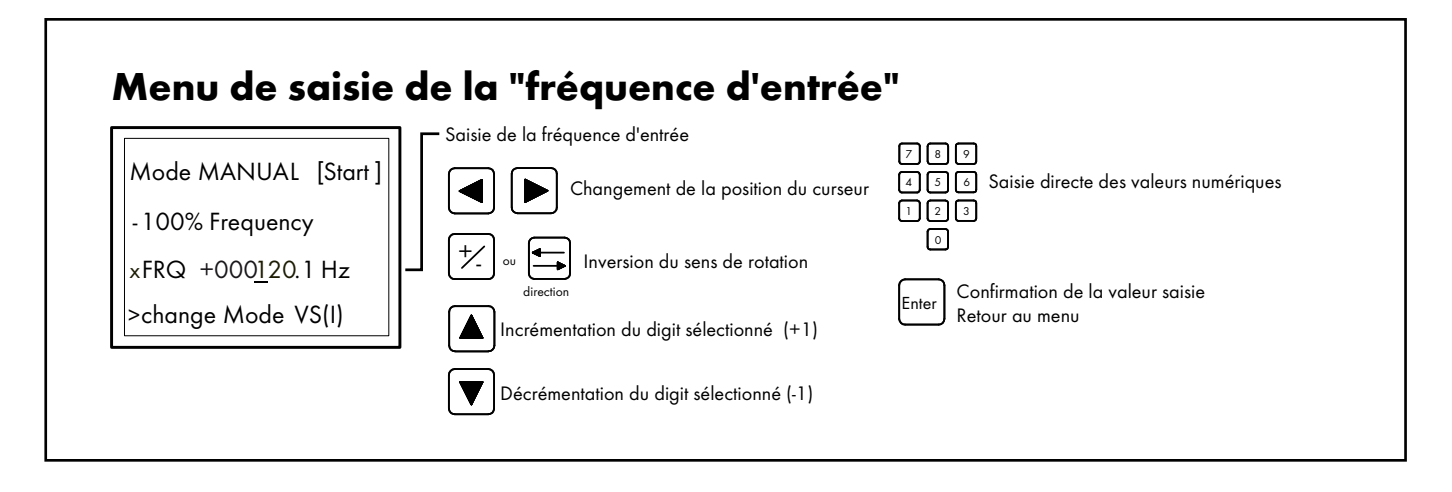

# Menu de sélection du "mode opératoire"

Mode MANUAL [Start]

-100% Frequency

>FRQ +0001201 Hz

xchange Mode VS(I)

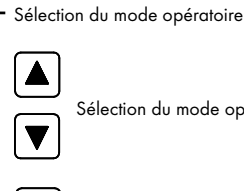

ection du mode opératoire

Enter Confirmation du mode opératoire sélectionné ou retour au menu

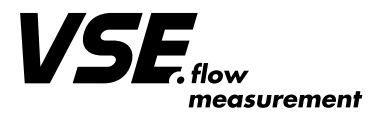

## • Mode **"**VS(I)"

#### **1. Présentation du mode "VS(I)"**

Le mode opératoire "VS(I)" est spécialement dédié aux débitmètres des séries VS et VSI développées par VSE Volumentechnik GmbH.

Les débitmètres produits par VSE Volumentechnik GmbH sont capables de mesurer le débit volumétrique des liquides en utilisant le principe des roues dentées. Deux roues dentées parfaitement calibrées prennent place dans une cavité usinée avec précision. La rotation des roues dentées est détectée par un système de détection sans contact. Chaque dent génère une impulsion numérique. Les creux des dents, une fois prisonniers de la cavité, constituent les chambres de mesure; ainsi, le liquide qui transite est décomposé en volumes discrets. Chaque volume discret constitue un volume de mesure par impulsion  $(V_{m})$ , et son unité est le cm<sup>3</sup>/Imp. Il est utilisé pour définir la taille du débitmètre. Les deux canaux incrémentaux des sorties numériques permettent de connaître la valeur mesurée avec une autre résolution, ainsi que le sens d'écoulement du fluide.

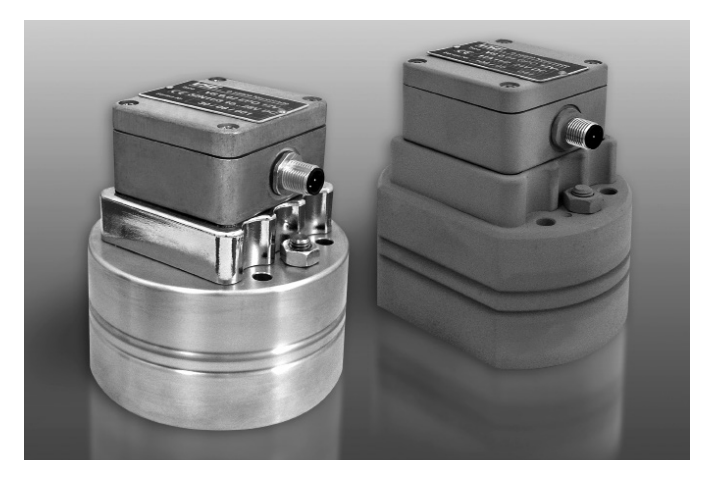

*Fig. 2: débitmètres VSE*

Le mode opératoire "VS(I)" permet de simuler très précisément les valeurs de débits mesurées par ces débitmètres.

Les tailles des débitmètres VS(I) sont préprogrammées dans l'appareil. De plus, il convient de sélectionner le facteur d'interpolation en cas de simulation d'un débitmètre VSI. Pour un débitmètre VS standard, il suffit simplement de sélectionner le facteur d'interpolation 1. Les touches numériques permettent de sélectionner aisément le débit désiré. Au préalable, il conviendra de sélectionner l'unité de débit désirée, à choisir parmi les sept possibilités suivantes:

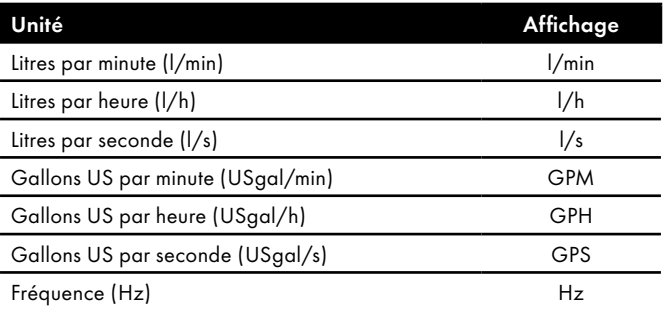

*Tableau 1: unités programmables*

Les valeurs du champ débit s'adaptent en fonction de la taille de débitmètre et de l'unité saisies.

Il est possible de modifier l'unité en fonctionnement en pressant sur la touche "unit" . La valeur de débit affichée change alors automatiquement en Unitconséquence.

Lorsque l'unité "Hz" est sélectionnée, la fréquence de sortie correspondante affichée tient compte de la valeur de fractionnement (split) et du facteur d'interpolation IPF programmés. De plus, dans ce mode, il est également possible d'afficher la valeur de débit ou la fréquence de sortie en pourcentage de la valeur saisie, en pressant soit la touche "plit" [%], soit une combinaison de touches (par.ex.  $[\%]$  et  $\boxed{6}$ )

Ainsi, on s'aperçoit qu'il est extrêmement aisé de valider un projet ou de vérifier une installation neuve ou existante dans l'unité de son choix, et ce sans avoir à générer un débit de fluide.

La taille du débitmètre VS(I), le facteur d'interpolation IPF, la valeur de débit Q et l'unité choisis sont mémorisés dans l'appareil une fois après avoir été saisis.

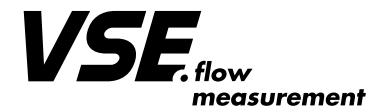

# **2. Utilisation du mode "VS(I)"**

Le mode "VS(I)" s'utilise de la façon suivante:

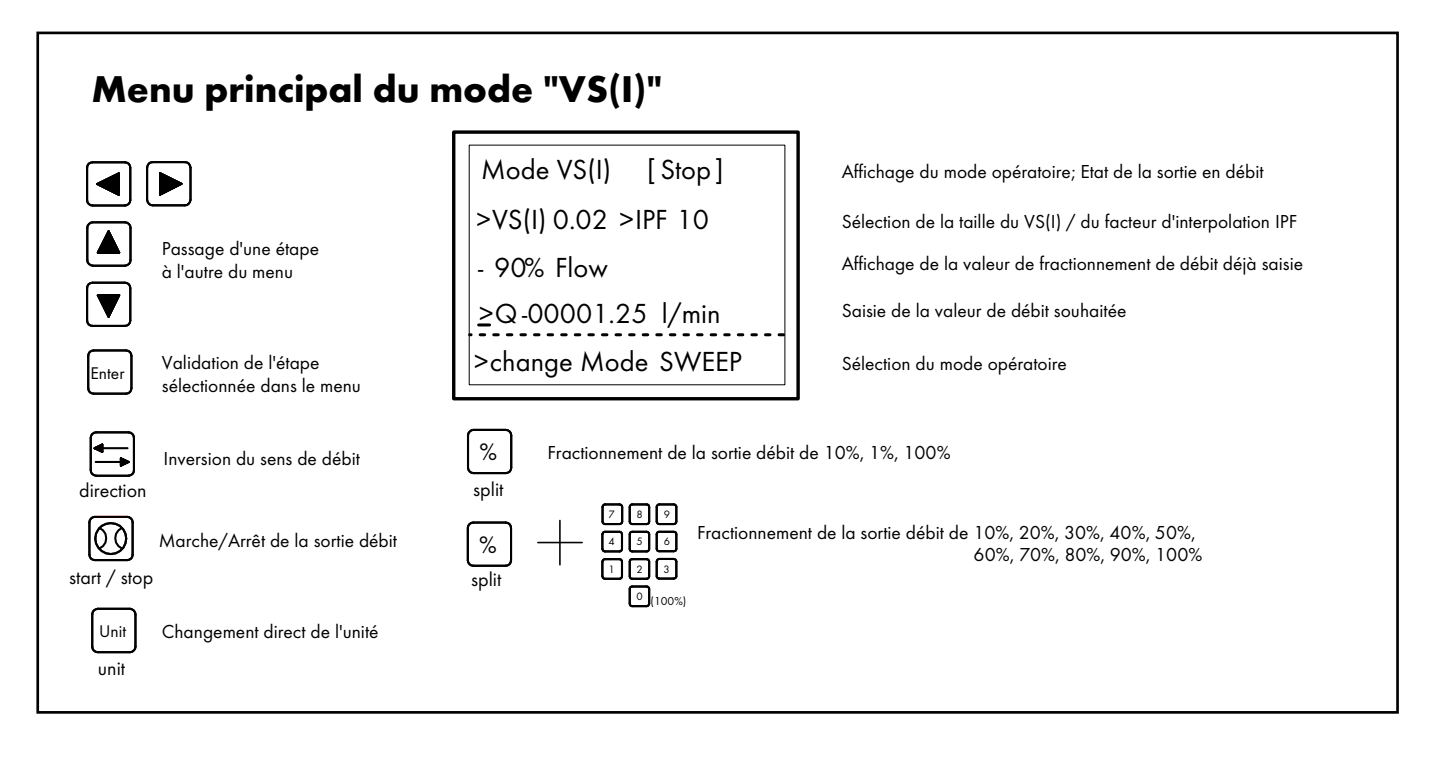

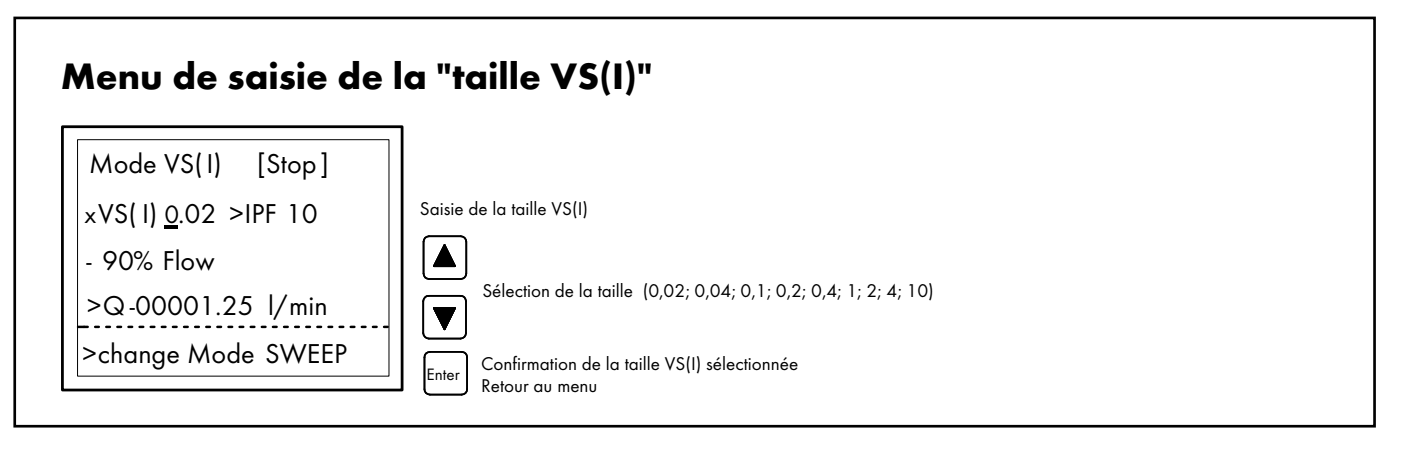

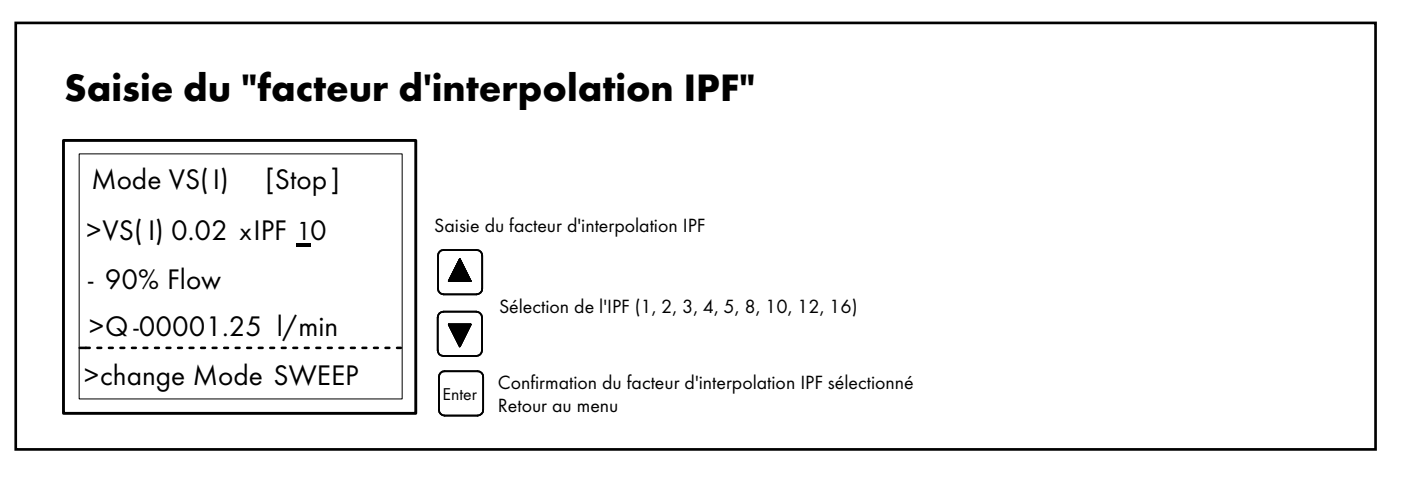

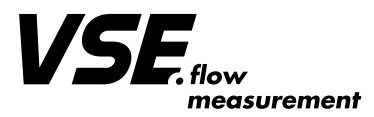

# Menu de saisie de la "valeur de débit"

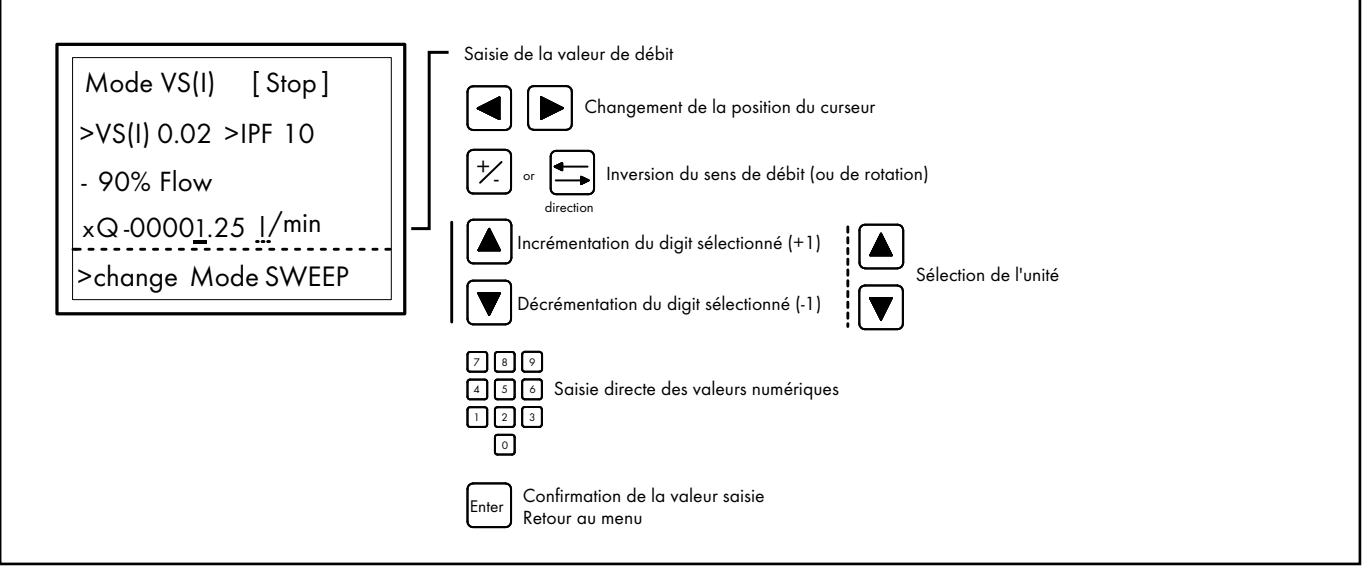

# Menu de saisie du "mode opératoire" Saisie du mode opératoire Enter Confirmation du mode opératoire sélectionné ou retour au menu de sélection Sélection du mode opératoire Mode VS(I) [Stop ] >VS( I)0.02 >IPF 10 >Q -00001.25 l/min - 90% Flow

# • Mode "balayage" (SWEEP)

xchange Mode SWEEP

#### **1. Présentation du mode "balayage"**

Le mode SWEEP permet de balayer une plage de fréquences entre deux valeurs prédéfinies.

Les fréquences de départ, d'arrivée et la période de balayage sont saisies par l'opérateur. Plusieurs sens de débit sont également programmables. Il est possible de choisir dans le process de balayage un démarrage ou un passage par zéro ou non. Ceci est très utile pour simuler des courbes de débit précises, telles que celles de servo-valves par exemple.

La caractéristique de balayage est de type linéaire (rampe). Cependant, il convient de prendre en compte que la variation entre deux valeurs numériques consécutives est de type incrémental, et non linéaire. Il convient de prendre en compte également la façon avec laquelle l'appareil peut réagir en cas de combinaison d'une période et d'une plage de balayage en conditions extrêmes par exemple. En mode balayage, le programme génère 1200 pas de fréquences, y compris les fréquences de départ et d'arrivée. Lorsque ce mode est activé, chacune des fréquences concernées doit être extraite d'une table pour être exploitée ensuite. La résolution des pas fréquentiels dépend de la plage de balayage, et de la période ou du taux de balayage programmés. De la combinaison d'une large plage et d'une courte période de balayage résultera une résolution fréquentielle dégradée. En règle générale, la fonction de balayage est utilisée en présence d'un enregistreur de données ou d'un oscilloscope, afin de tester le comportement en fréquence des électroniques ou circuits d'acquisition.

Une sortie séparée "TRIGOUT" est disponible pour le déclenchement d'un oscilloscope. Cette sortie est niveau bas au démarrage du balayage, et retourne au niveau haut une fois le passage complet du premier pas fréquentiel.

Le mode "balayage" présente les caractéristiques techniques suivantes:

- Simulation de balayages fréquentiels provenant de capteurs incrémen- taux avec ou sans inversion de sens
- Modes de balayage: simples ou multiples grâce à la saisie du nombre de boucles
- • Caractéristique de balayage: linéaire
- • 4 modes de balayages bornés par deux fréquences programmables
- Fréquences de départ et d'arrivée réglables à volonté dans une plage de 0,1 à 250 000,0 Hz
- Déclenchement d'un oscilloscope ou d'un enregistreur x-y possible grâce à la présence de la sortie TRIGOUT
- Inversion du sens de balayage possible
- • Démarrage du balayage à fréquence nulle ou non nulle
- • Période de balayage réglable à volonté dans une plage de 0,1 à 20,0 s
- • Nombre de boucles sélectionnable dans une plage de 1 à 1000

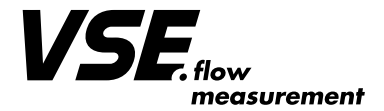

#### **2. Fonctions du mode "balayage"**

Le générateur d'impulsions TB2 permet de simuler les fonctions de "balayage" suivantes:

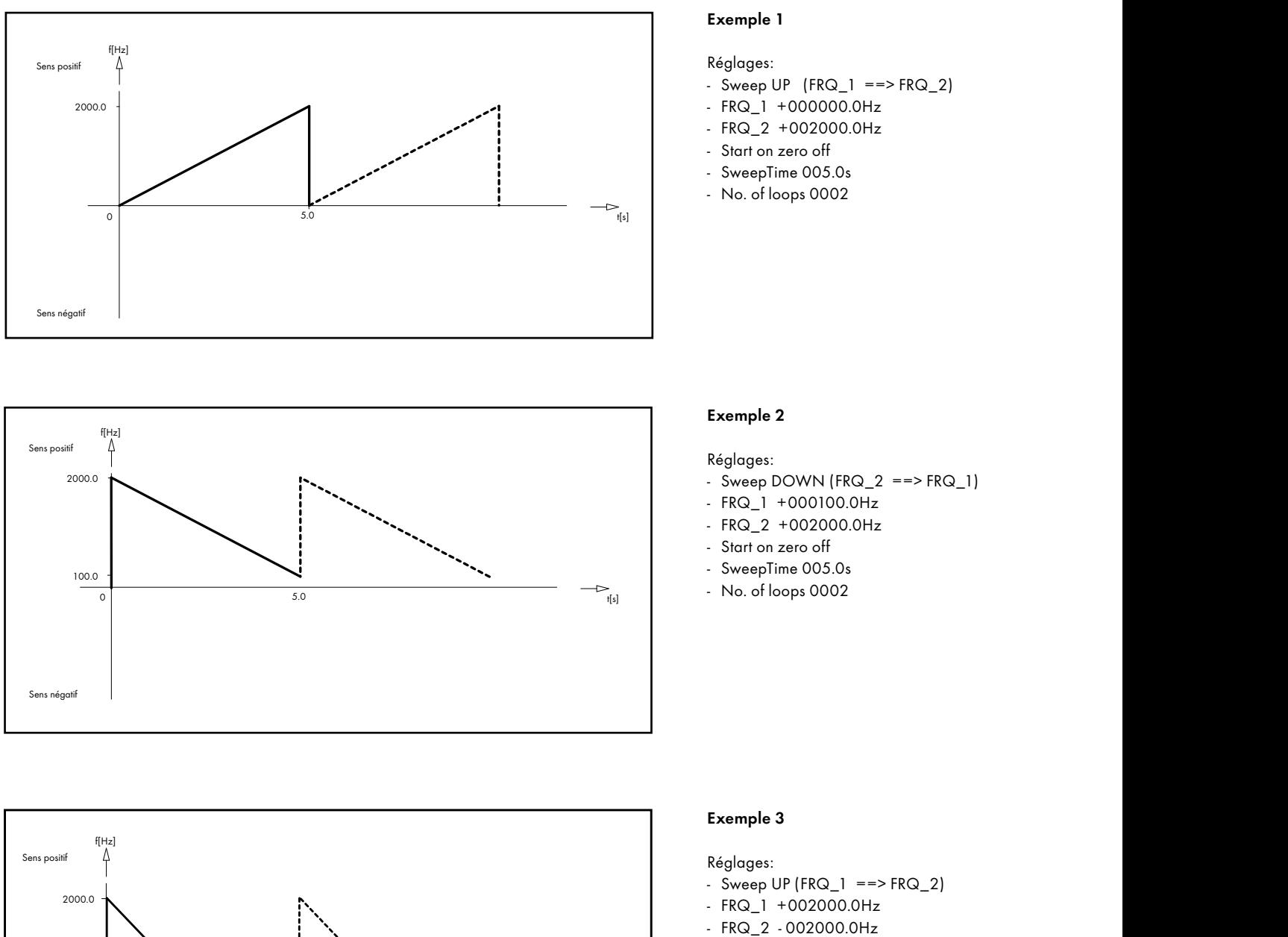

- 
- Start on zero off
- SweepTime 005.0s
- No. of loops 0002

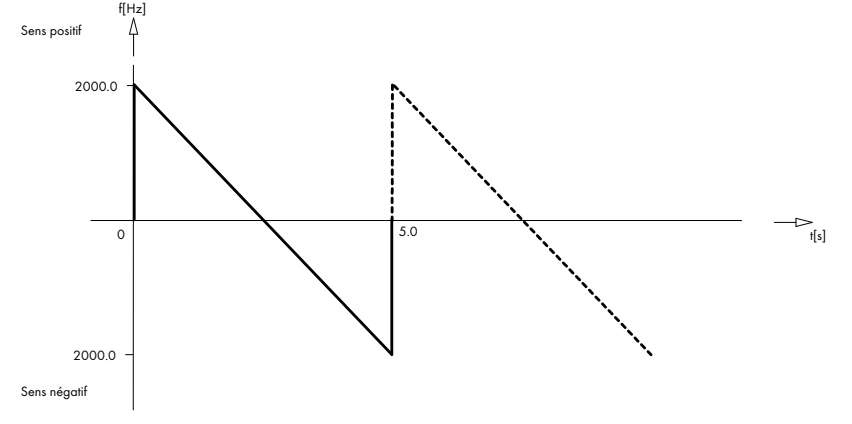

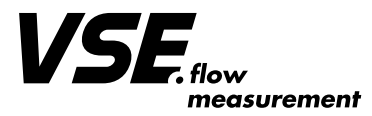

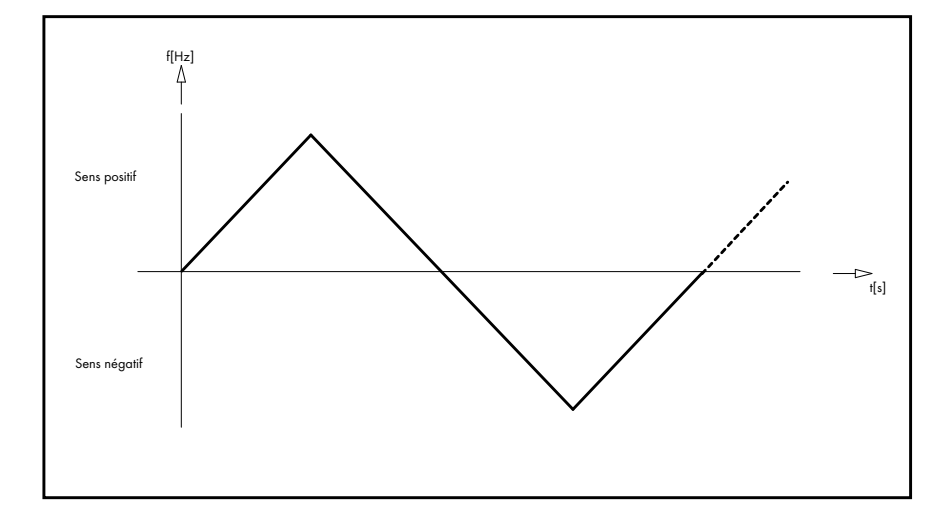

#### **Exemple 4**

#### Réglages:

- Sweep UP/DOWN (FRQ\_1 ==> FRQ\_2 ==> FRQ\_1)
- $-$  FRQ $-1$  +02000.0Hz
- $-$  FRQ $\_2$   $-$  02000.0Hz
- - Start on zero on
- SweepTime 005.0s
- No. of loops 0002

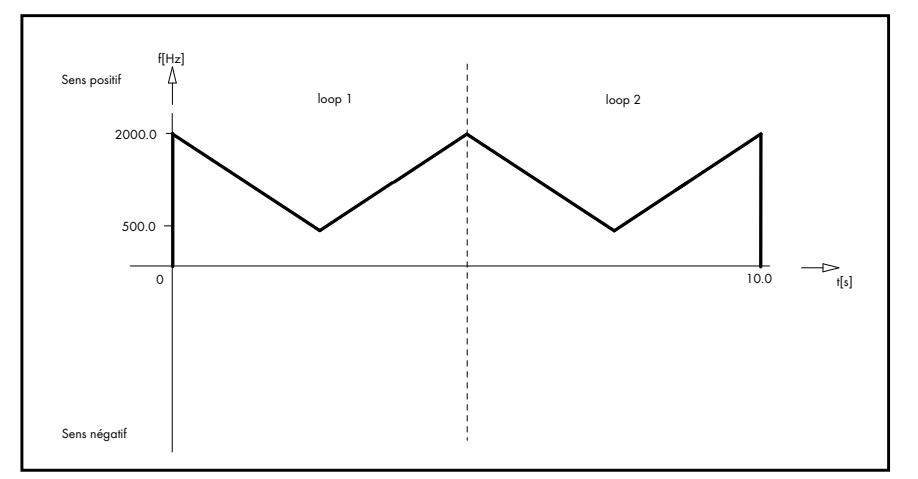

#### **Exemple 5**

Réglages:

- Sweep DOWN/UP  $(FRQ_2 == > FRQ_1 == > FRQ_2)$
- $-$  FRQ $-1$  +0500.0Hz
- $-$  FRQ $\_2$  +02000.0Hz
- Start on zero off
- SweepTime 005.0s
- No. of loops 0002

# **3. Utilisation du mode "balayage"**

Réglage des paramètres de balayage:

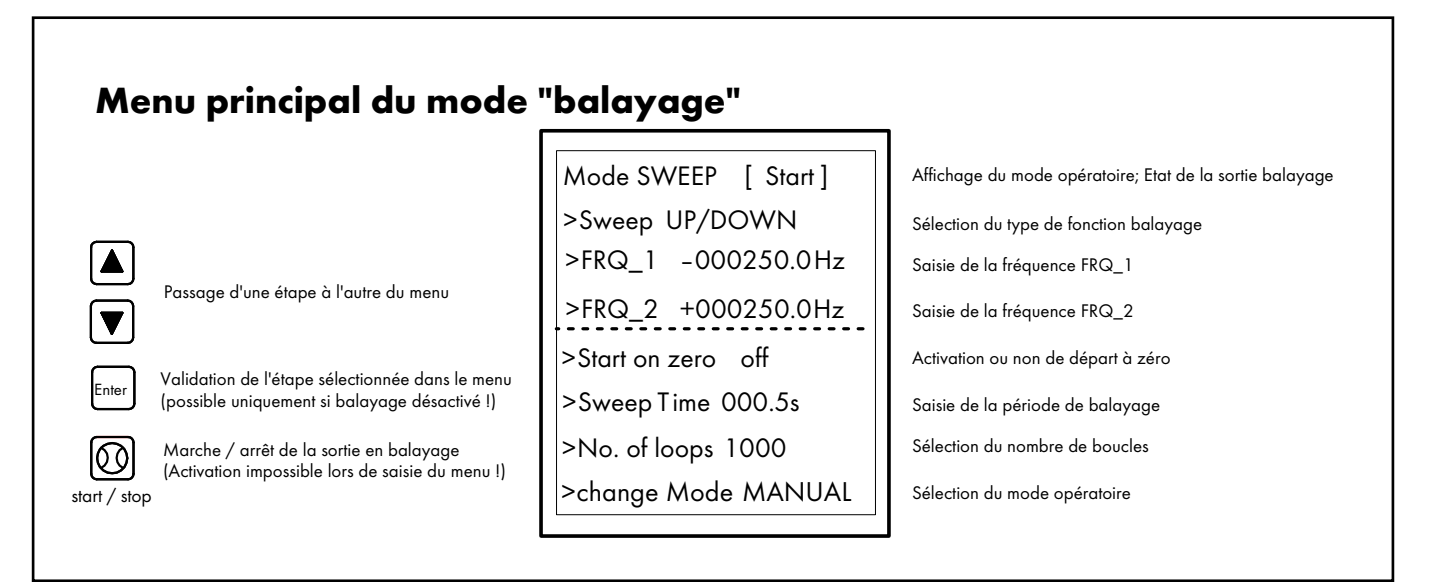

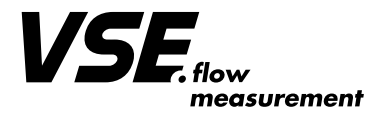

# Menu de saisie du "mode balayage"

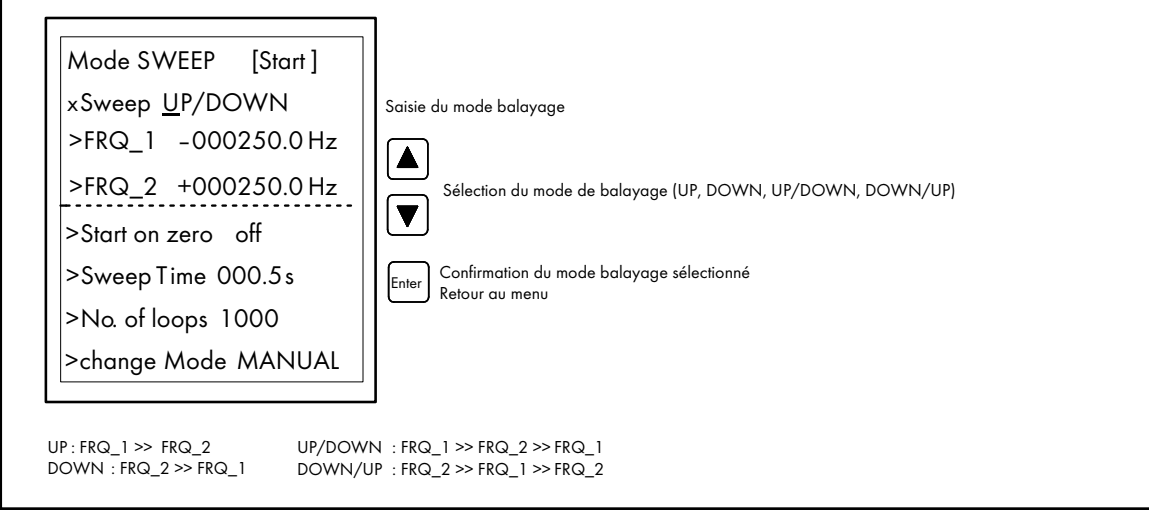

# Menu saisie des "fréquences FRQ\_1 et FRQ\_2"

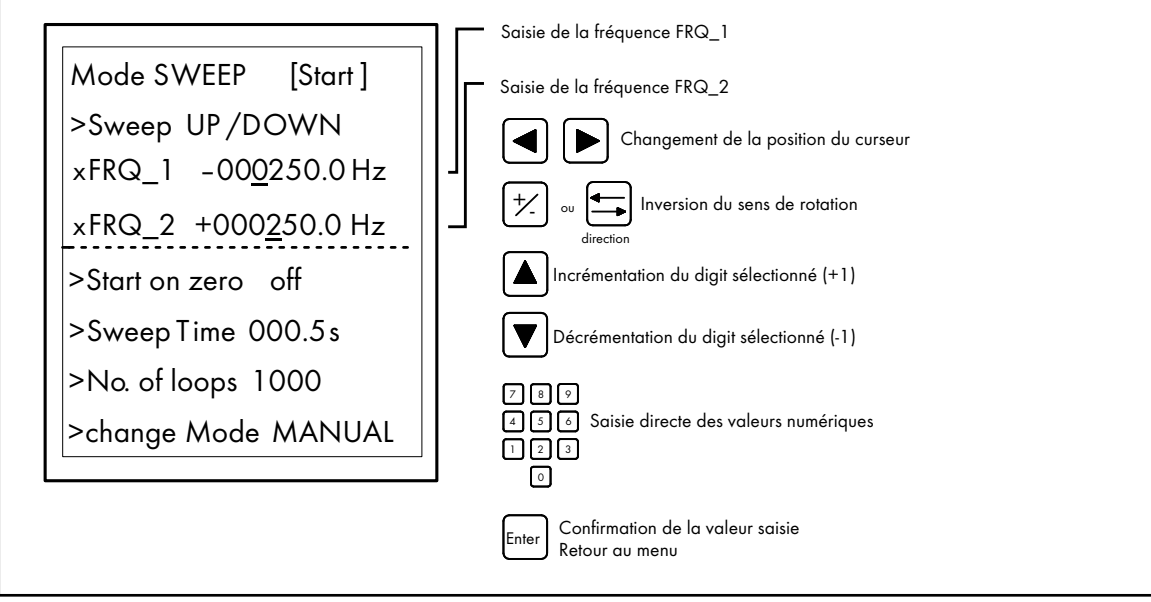

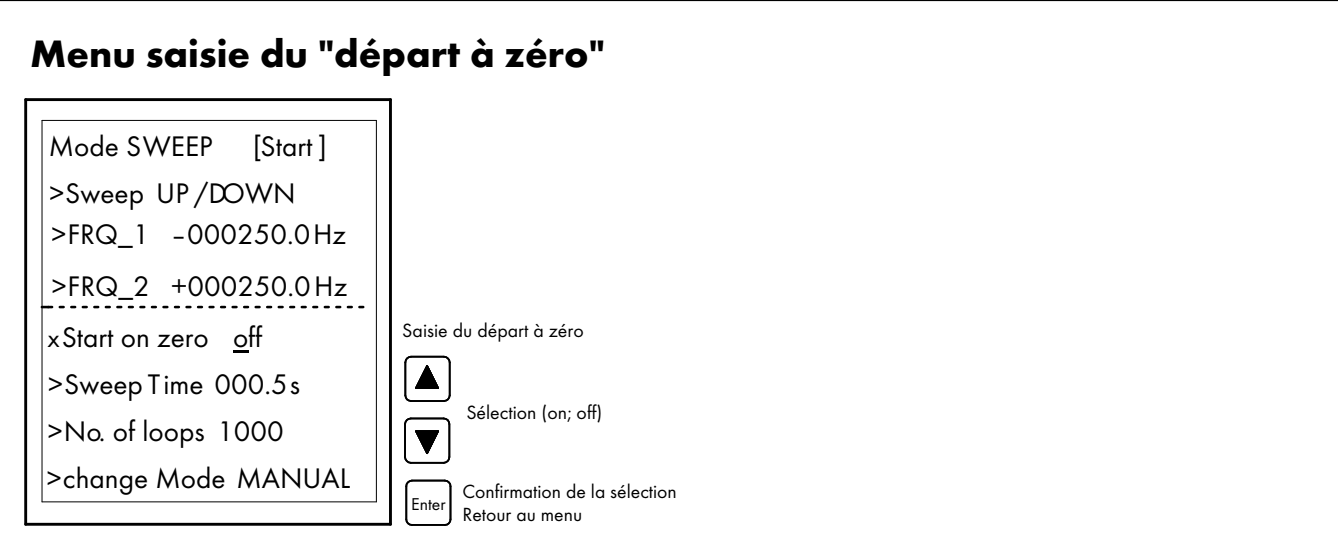

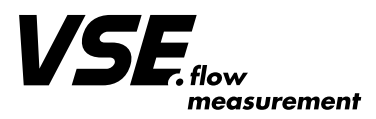

# Menu de saisie de la "période de balayage"

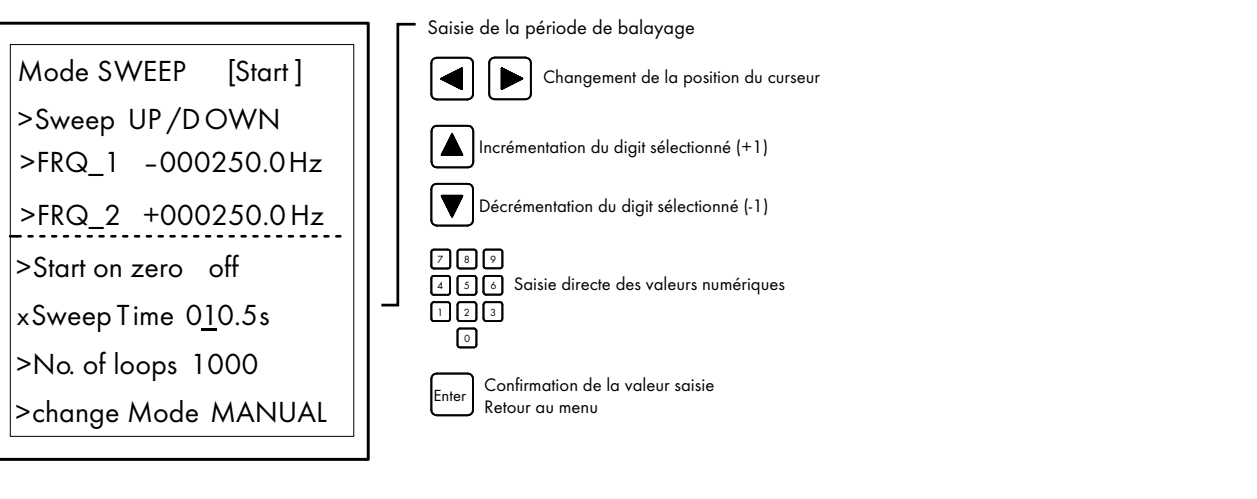

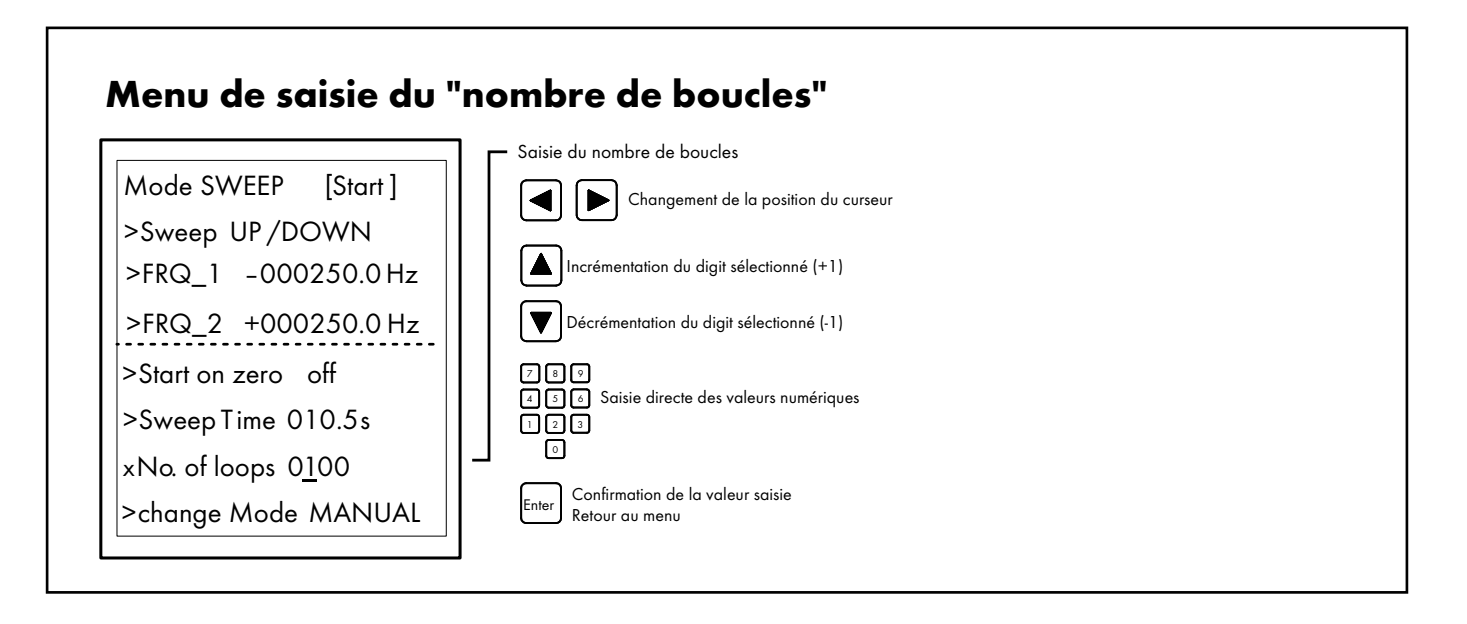

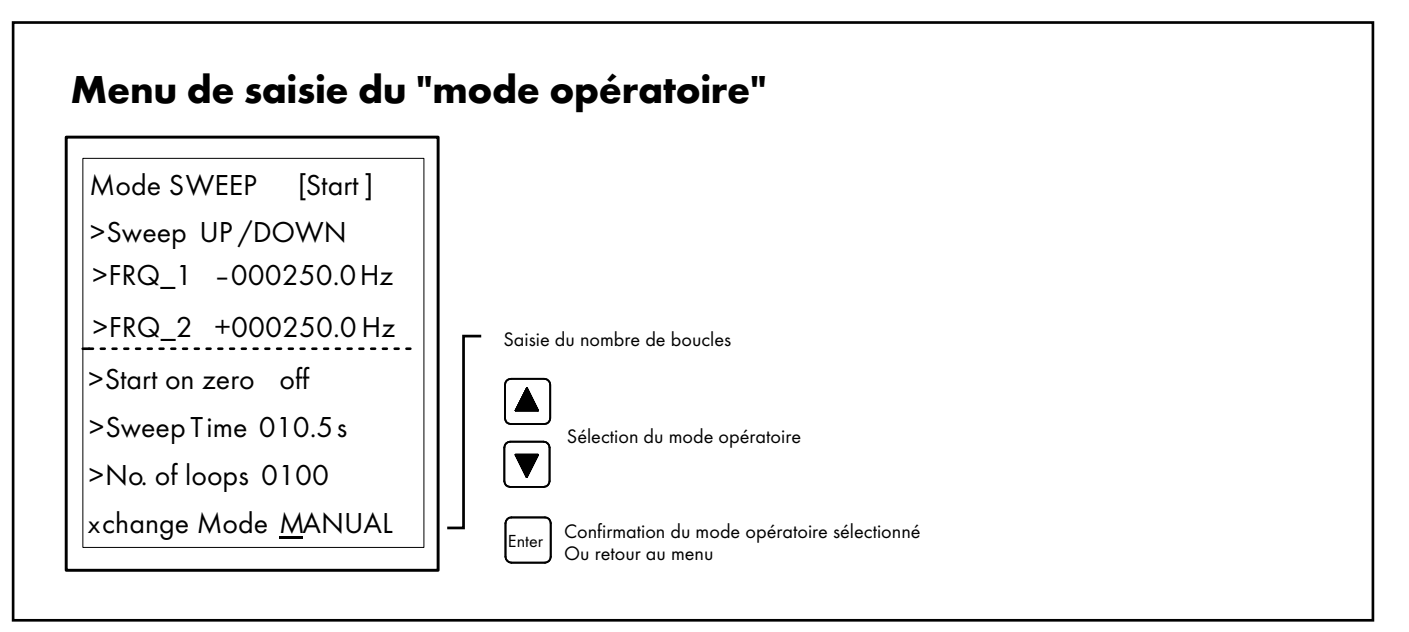

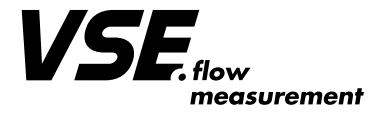

# • Reconfiguration avec les paramètres d'usine

Il est possible de reconfigurer les Testbox avec les paramètres d'usine en pressant simultanément les touches  $|\blacktriangledown|$   $|$ Unit $|$   $|\blacktriangle|$   $|\blacktriangleright|$ . Cette combinaison de touches déclenche la procédure de réinitialisation. La mémoire de l'appareil sera donc reconfigurée avec les valeurs par défaut.

Une fois réinitialisé, le "Générateur d'impulsion TB2" redémarre en mode "manuel".

## • Raccordement du "Générateur d'impulsions TB2" Testbox

Le "Générateur d'impulsion TB2" possède en standard un connecteur M12 et un connecteur BNC. L'appareil est alimenté via le connecteur M12, et envoie les impulsions par le même connecteur. Voir schéma Fig. 4.

La sortie de déclenchement "TRIGOUT" est disponible via le connecteur BNC.

Il est possible d'obtenir en option un connecteur M12 supplémentaire, situé entre le connecteur M12 standard et le connecteur BNC (voir Fig. 3)

Ce connecteur M12 additionnel permet d'obtenir des signaux différentiels soit en fonction de la tension (niveau HTL: 10 ... 28 V), soit en for-

mat RS422 (niveau 2 ... 3 V,  $f_{\text{maxi}} = 150$  kHz), en fonction des besoins. Chaque signal est par conséquent transmis vers 2 lignes avec les niveaux complémentaires. Le niveau logique est analysé par le récepteur en comparant la différence entre les 2 lignes A, B et /A, /B. Ceci rend possible la transmission sur de longues distances tout en augmentant la protection contre les interférences.

Il est fortement recommandé d'utiliser un câble de raccordement parfaitement blindé, avec une section de fil de ≥ 4 x 0,25 mm². Veuillez noter que le connecteur M12 est muni d'un corps métallique pour la continuité de blindage, et que le conducteur de liaison équipotentielle (PE) ou la terre doit être relié au blindage du câble.

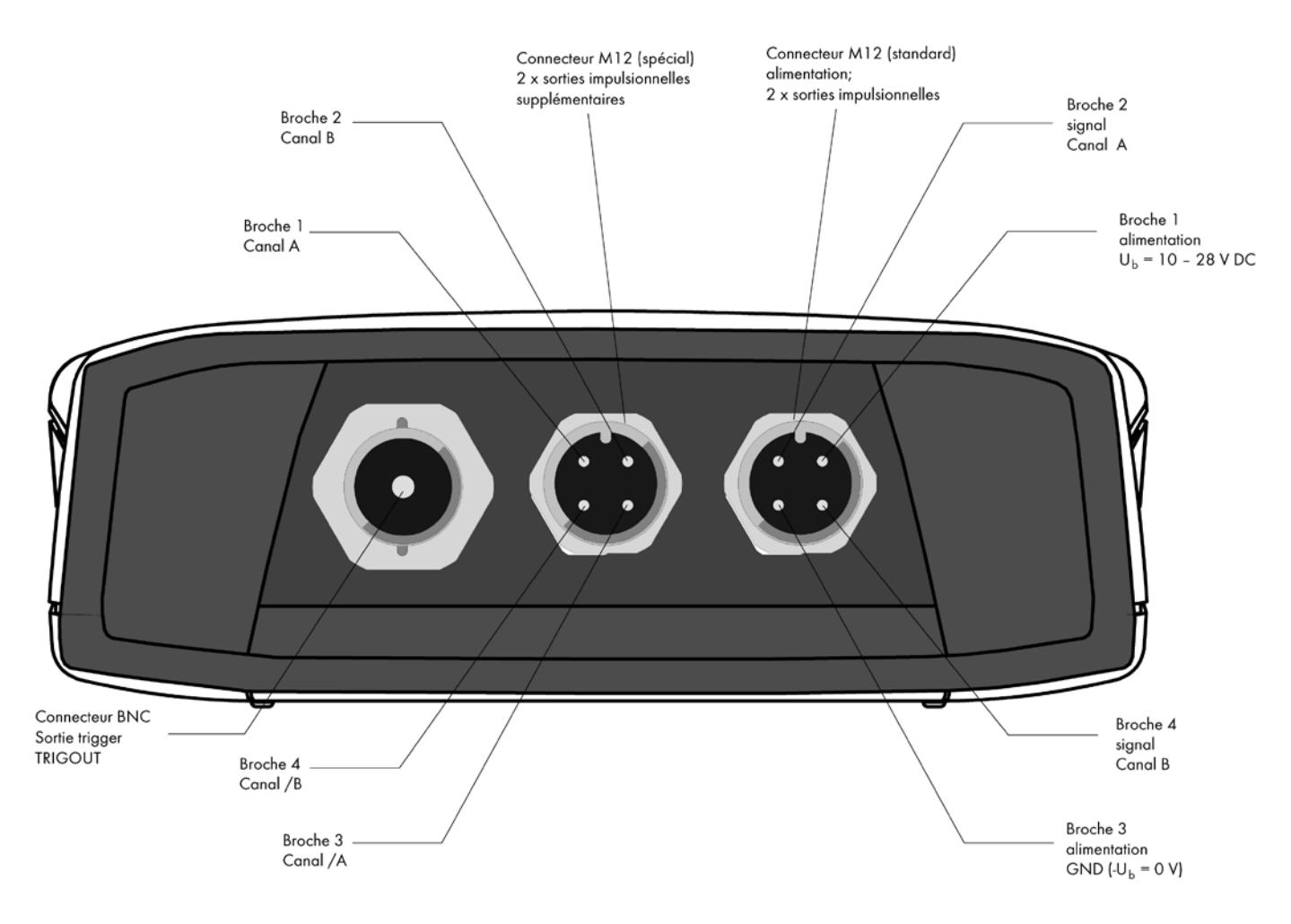

*Fig. 3: Raccordement du "Générateur d'impulsions TB2" Testbox*

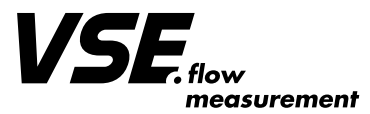

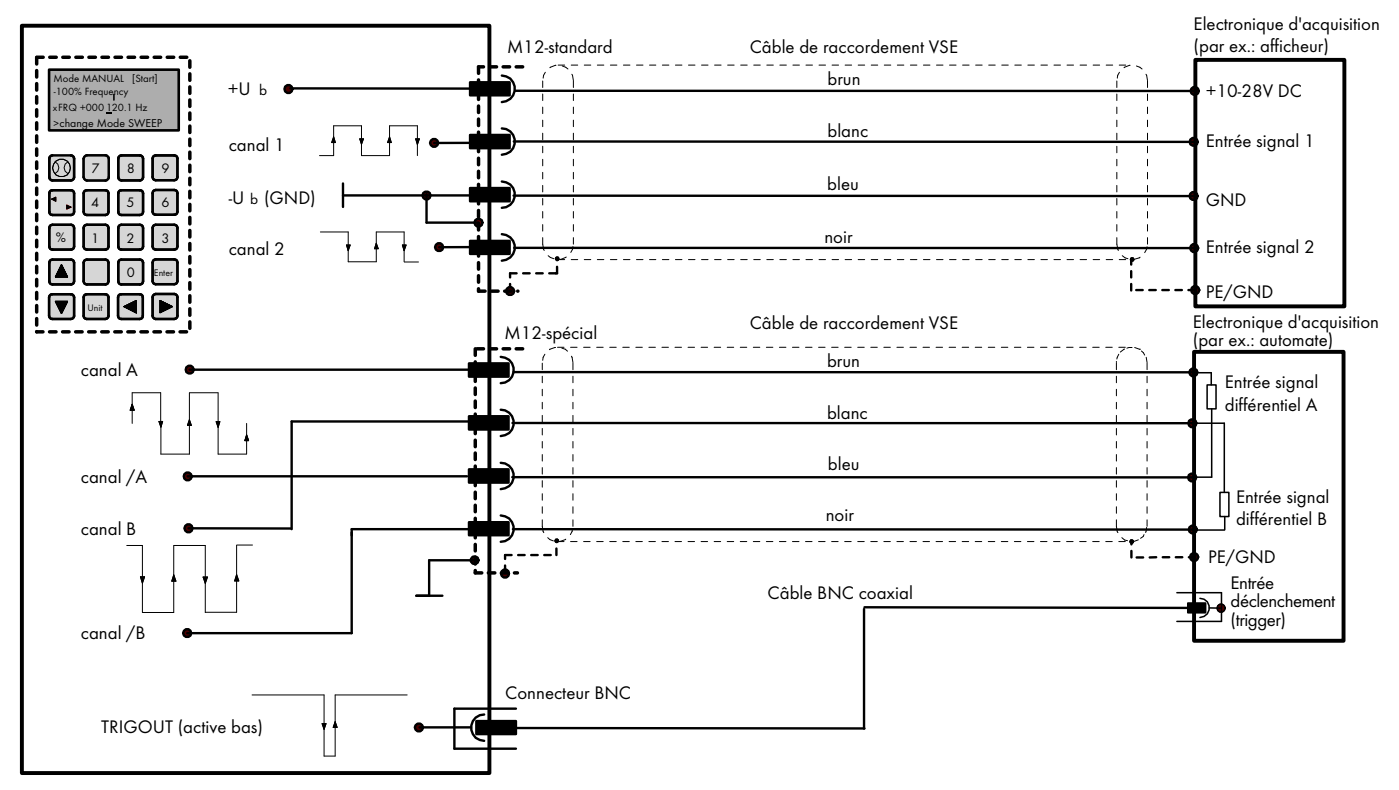

Générateur d'impulsions TB2

*Fig 4: Schéma de raccordement de l'alimentation et des signaux de sortie*

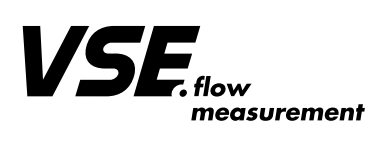

# • Caractéristiques techniques

#### **Alimentation**

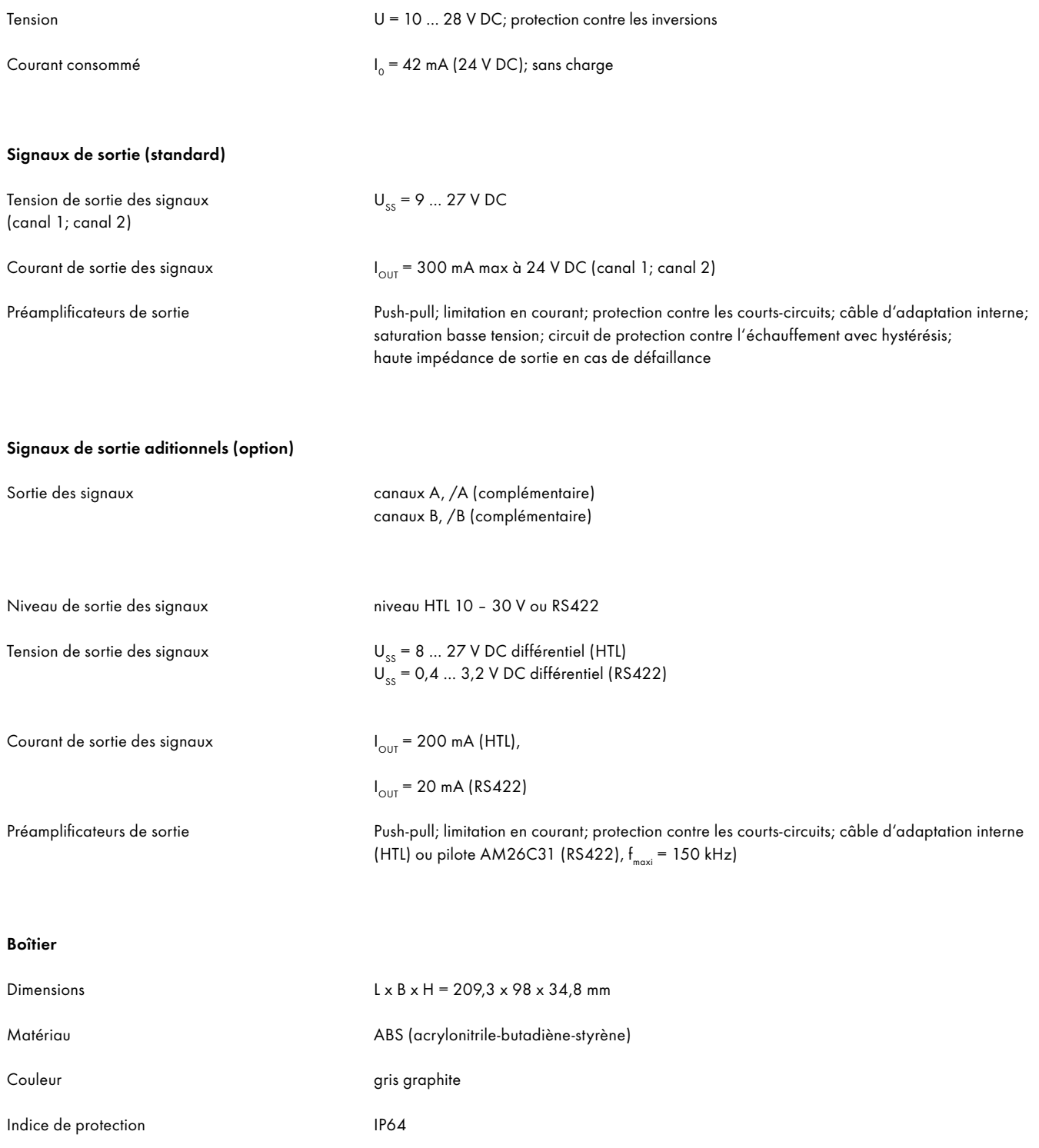

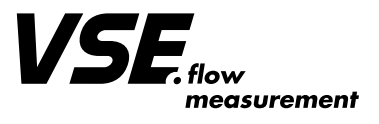

**VSE Volumentechnik GmbH Hönnestraße 49 58809 Neuenrade/Germany Fon + 49 (0)2394/61630 Fax + 49 (0)2394/61633 E-Mail info@vse-flow.com Internet www.vse-flow.com**